# **2025 年度 コンピュータ科学の履修(クラス編成)について 【法学部・人文学部・工学部生対象科目】**

#### **1.「コンピュータ科学」の概要**

- ☆ 「コンピュータ科学」は履修登録前に LMS で申込みを行い、許可を受けた学生 のみ履修登録、出席することができる科目です
- ☆ 「コンピュータ科学」が履修できるのは法学部・人文学部・工学部学生のみです
- ☆ 授業内容 (Windows のコンピュータを使用)
	- ・ Microsoft Office(Word、Excel、PowerPoint)の基本的な操作、電子 メールや Web サイトの利用など
	- ・ 担当教員により授業内容に若干の差異があるのでシラバスで確認しましょう
	- ・ 授業期間中の課題と提出物で成績を評価します(定期試験は実施しません)
- ☆ 「コンピュータ科学」は一般教育科目の基盤科目-「情報」に分類されます
- ☆ 1 学期か 2 学期のどちらかで履修可能な半期開講 2 単位の科目です
- ☆ 法学部と人文学部で教職課程を履修する学生は必修科目になりますので、その 場合は 2 年生が終わるまでに単位を取得してください
- ☆ 特に電子情報工学科生は、「情報リテラシー演習」とあわせて履修すると、両授業間 での理解が深まります
- ☆ 授業形態は担当者(開講曜日時限)により「対面」と「遠隔」の 2 種類があります ・対面授業では学内のコンピュータ実習室のパソコンで受講します ・遠隔授業はオンデマンドで、自分のコンピュータで好きな時間に受講できます ただし、Windows11 のコンピュータで Microsoft Office 2019・2021・ 2024 のいずれかが搭載されたものを使用しなければなりません (Windows10 のコンピュータは今年度 Microsoft 社からのサポートが切れる ので不可、その他 Web 版・Mac 版・iPad 版の Office は不可)
- ☆ 本学のコンピュータ実習室には自学自習用の開放時間帯があり、席が空いていれば そこで遠隔授業を受講したり、課題作成や復習等が可能です
- ☆ クラス毎に人数制限がありますので、以下の手順で「申請(IMS)」、「許可確認 (LMS)」、「履修登録(G-PLUS!)」をしてください
- **2.スケジュール(申請~許可発表~履修登録)**

(1)第 1 次申請期間:(1 部・2 部) **4 月 1 日(火)10:00~6日(日)23:59**

申請は LMS から行い、第3希望まで申込ができます。締切後、許可者を発表しますが、 「希望したどのクラスにも許可されなかった(不許可になる)」という可能性も あります。 **希望する曜日時限に他に履修したい科目が無いか要確認!**

(2)第 1 回履修許可者発表:(1 部・2 部) 4 月 8 日(火)10:00

許可者も LMS で発表しますが、履修登録は自動的にはされませんので注意 しましょう。許可されたクラスを期間内に自分で **G-PLUS!**で履修登録して 初めて履修登録が完了します(履修登録期間: 4/11~/16)。

 授業は 4 月 8 日(火)より開始のため、特に火曜日のクラスを希望した学生は 当日許可を確認のうえ、出席してください。

定員に空きのあるクラスについては 2 次募集対象クラスとして発表します。 対象となるクラスについては許可されていなくても、2 次募集で申請すること を前提に、初回授業に参加してください。

1 次申請で定員に達した 1 学期開講クラスは許可者以外の参加はできません。 1 次申請で許可された 1 学期開講クラスの変更はできません。

(3)第 2 次申請期間: 4 月9日(水)10:00~4 月 13日(日)23:59

以下の学生が LMS 上で申請できます(各クラスの残り受講可能人数に注意)。

- ① 第 1 次申請で希望したどのクラスも許可されなかった人
- ② 第 1 次申請に申し込まなかった人

## (4)第 2 回履修許可者発表: 4 月 15 日(火)10:00

LMS で発表します。必ず自身で許可されたクラスを履修登録変更期間内に G-PLUS!で履修登録してください(変更期間 4/19~4/23)。

- (5)2 学期開始のクラスはこの後に取り消し・変更・申請の期間があります (ただし 1 学期のクラスに許可された学生は申請できません)
	- ① 取り消し変更期間: 7 月 16 日(水)13:00~9 月9日(火)23:59
	- ② 第 3 次申請期間: 9 月 17 日(水)9:00~9 月 24日(水)23:59
	- ③ 第 3 回履修許可者発表: 9 月 26日(金)17:00
	- ※第 2 学期履修変更期間 9/30~10/1

※許可の有無に関わらず、希望クラスの初回授業には参加すること!

**3.コンピュータ科学に関する連絡先**

急病や家庭の事情などで申請・変更ができなかったときは、コンピュータ科学 担当教員の工学部・前田先生に相談してください。

メール:h-maeda★hgu.jp(★記号を@記号に置き換えて下さい) 研究室:4 号館 3 階、011-841-1161(内線 2268)

# **4.LMS からの申込方法(スマートフォン or パソコン)**

(1)スマートフォンでの申請手順( <https://hgu.manaba.jp/>)

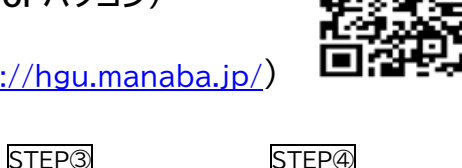

「アンケート」一覧に記載されているタイトルから 自身が該当するものを選択し、申込みをする。

STEP① STEP② LMS にアクセスし、 アンケートを選択し、 表示されている項目 希望する曜日・時限を選 を確認し、スタートボタ 択し、提出ボタンを押す。 コース一覧から"「コンピ 「アンケート一覧」にあ ンを押す。 ※希望曜日時限に他に ュータ科学」受講クラス る該当ボタンを押す 申込み"を選択する。 (申請時期によって表 履修したい科目、するべ き科目がないか注意! 示は異なります)。 第1希望クラス(選択必須) 2部 休育実技事前由3. (2022) 年度講義対象 版 「コンピュータ科学」受講申込み 1.  $O1$ 学期-月·1 (船川·連陽) **No. 1** 「コンピュータ科学」受講申込み  $101 \, \text{Me}$ 1部法学部・人文学部・工学部 第1次申請 2. ○1学期-月 · 3 (船川 · 遠隔) 受付開始日時 2022-03-02 11:00:00 「コンピュータ科学」受講申込 3. 01学期-月·3 (販田·対面)  $6600 \pm 104$  $\overline{a}$ <u> 1950 - 1950 - 1950 - 1950 - 1950 - 1950 - 1950 - 1950 - 1950 - 1950 - 1950 - 1951 - 1951 - 1951 - 1951 - 195</u> 受付終了日時 2022-04-08 15:59:00 付期間: 2022-03-02 11:00 ~ 2022-04-08  $2022$  $\frac{1}{15:59}$ 4. ○1学期-月·4 (飯田·対面) 回答を提出者のポートフォリ 相当 ポートフォリオ オに追加 5 01918-4-2 (4011-1858) **A BIG STAR THE BIG AND START THE LIGHT** 学生に上ス再掲出 「中国語基礎」、「中国語会話」 受付中 未提出 再提出を許可する 6. ○1学期-水·1 (今井·対面)  $\n *①* <sup>34</sup> <sup>7</sup> <sup>7</sup>$ ■ Ⅱ: クラス変更事前由し込み 受付期間: 2022-03-02 11:00 ~ 2022-04-08 23:59  $2022$ 受付中 semi. 7. ○1学期ー水 - 2 (会社 - 対面) まだ掲出していません く コーストップ 8. ○1学期-木·2 (羽部·対面  $74 - 1$  $\mathcal{C}$ ぁあ A hqu.manaba.jp < 2013 Asahi Net 9. 〇1学期-木·3 (前田·遠隔)  $\Phi$  $\square$  $\Box$ 

#### (2)パソコンでの申請手順 \*実際の表示画面とは異なる場合があります。

STEP②

STEP①

 $\bigcap$  Heldral Celuisa

LMS にアクセスし、"「コンピュータ科学」受講ク ラス申込み"を選択する。

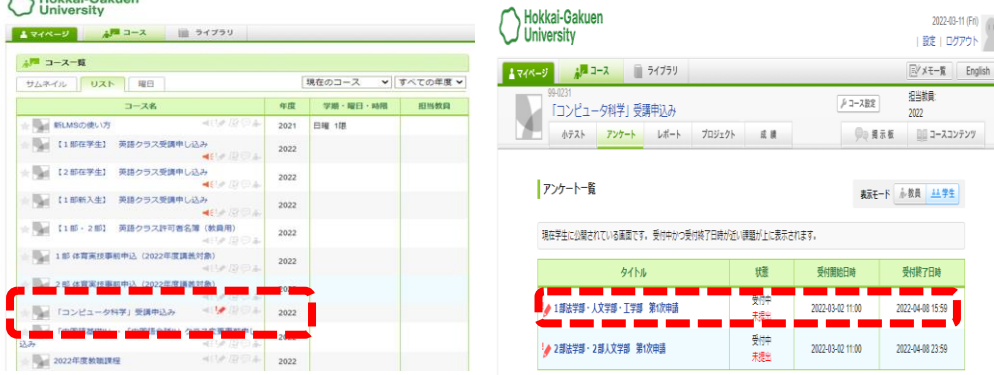

- ◆ 希望する曜日時限に他に履修しなければならない科目が無いか必ず確認すること!
- ◆ 申請期間中であれば何度でも申請内容を変更することができます
- ◆ 希望者の多い時間帯は許可されにくいので、できるだけ第 3 希望まで申し込むこと
- ◆ 申込みした後は必ず LMS の「提出記録」から提出確認をすること

**5.開講時間帯リスト**

同じ教員の場合、1 学期と 2 学期の授業内容は同じです。 **\*コンピュータの操作に不慣れな人は対面授業の履修を勧めます。**

## **1 部法学部・人文学部・工学部 学生対象**(2 部学生は履修できません。)

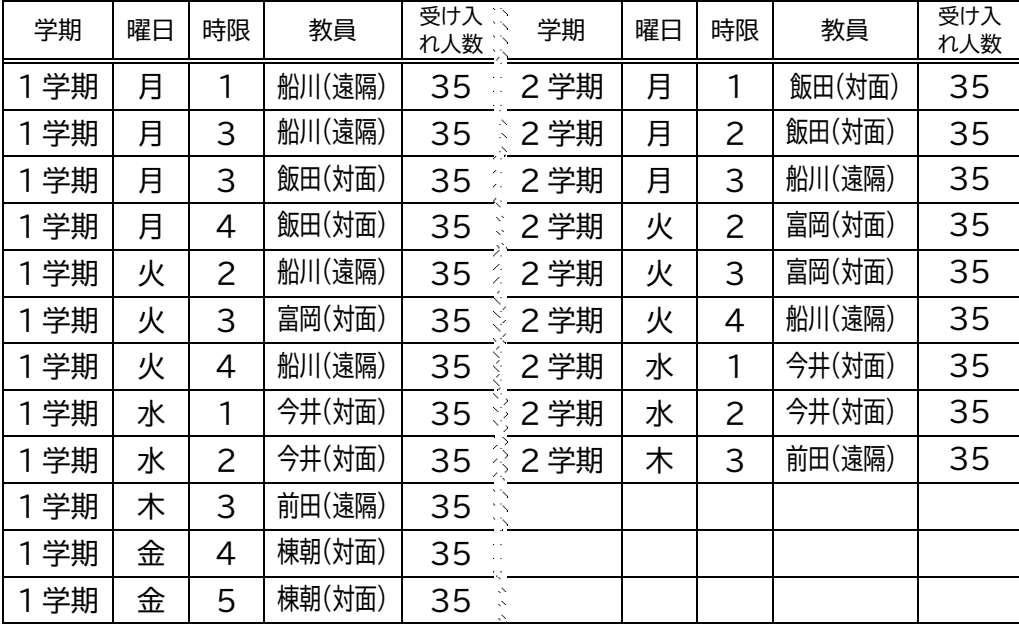

### **2 部法学部・人文学部 学生対象** (1 部学生は履修できません。)

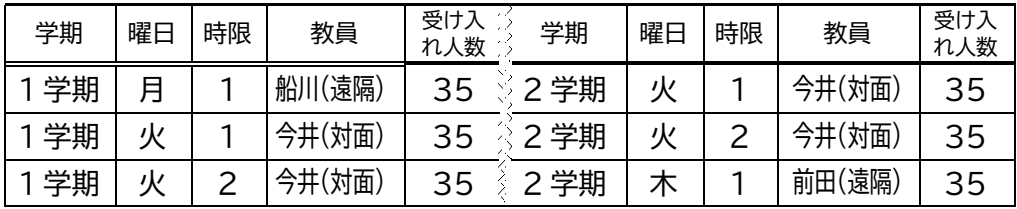

- **◆ 対面授業、特に初回授業ではユーザ ID・パスワードを忘れずに!** (忘れると実習室のパソコンが使用できません)
- ◆ 履修登録期間終了前でも許可された曜日時限の「コンピュータ科学」を LMS で "自己登録"することにより授業で使用する資料がダウンロードできます
- ◆ 許可されても自動的に履修登録はされないので、必ず履修登録期間内に自分で 履修登録(G-PLUS!上から)すること

以上

2022-03-11 (Fri) 設 ログアウト

■■ コースコンテンツ